# **Preuzmite vodič Osnove za MacBook Pro**

Saznajte više o podešavanju i korištenju računala MacBook Pro u priručniku [/guide/com.apple.support](http://support.apple.com/guide/macbook-pro) posjetite vodiča prikaz Za .*Pro MacBook za Osnove* macbook-pro.

## Podrška

Za detaljne informacije posjetite support.apple.com/mac/macbook-pro. Obratite se tvrtki Apple na support apple.com/hr-hr/contact.

# $\diamond$  MacBook Pro

# Dobro došli u MacBook Pro

MacBook Pro se automatski pokreće kad podignete njegov poklopac. Asistent za podešavanje pomaže vam da započnete s radom.

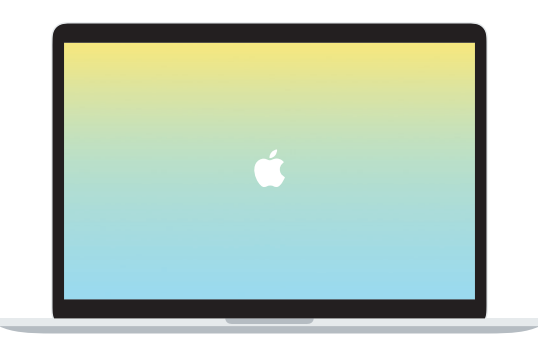

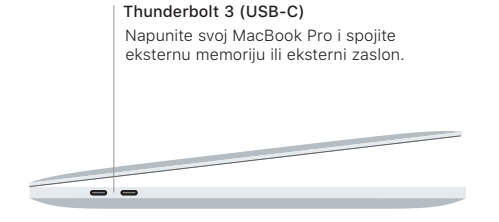

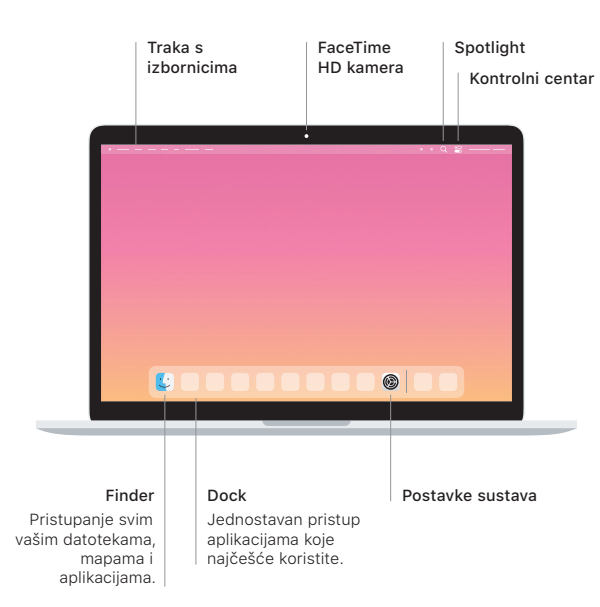

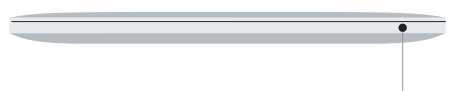

### **Touch Bar**

Touch Bar se mijenja ovisno o trenutačnoj aplikaciji i aktivnosti. Pomoću značajke Control Strip s desne strane prilagodite često upotrebljavane kontrole poput glasnoće i svjetline. Dodirnite @ kako biste proširili Control Strip. Dodirnite @ s lijeve strane kako biste ga zatvorili.

### Touch ID

Svojim otiskom prsta možete otključati MacBook Pro i kupovati u trgovinama App Store, Apple Books, u aplikaciji Apple TV te s web stranica koje koriste Apple Pay.

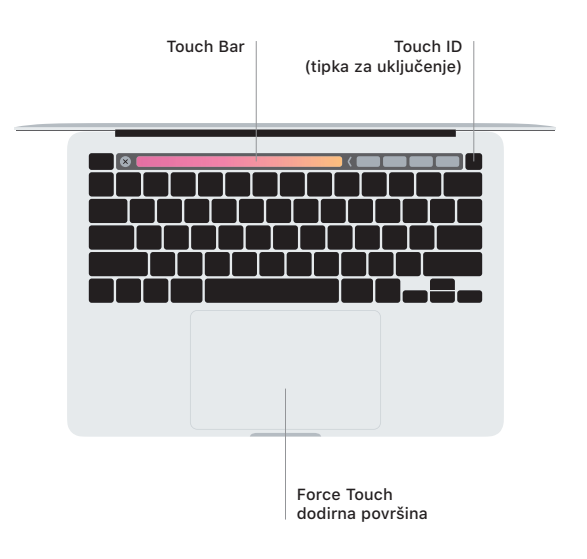

## Geste za Multi-Touch dodirnu površinu

Prijeđite s dva prsta duž dodirne površine za pomicanje prema gore, dolje ili u stranu. Povucite s dva prsta za listanje kroz web stranice i dokumente. Za desni klik kliknite s dva prsta. Možete također kliknuti i zatim pritisnuti dublje na dodirnoj površini za snažno klikanie i prikaz više informacija. Za dodatne informacije odaberite Postavke sustava u Docku i kliknite Dodirna površina.

Slušalice